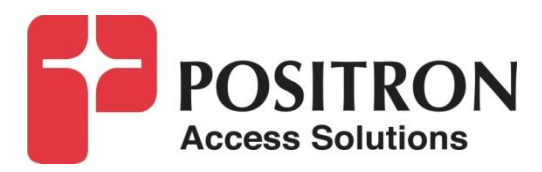

## **G.hn Access Multiplexer (GAM)**

### **Quick Installation Guide**

**GAM-12-M / GAM-24-M GAM-12-C / GAM-24-C**

### **Publication Information**

**©2020 Positron Access Solutions** 

#### **GAM (G.hn Access Multiplexer) Quick Installation Guide**

Publication date: May 2020

Printed in Canada

#### **Published By**

Positron Access Solutions 5101 Buchan Street, Suite 220 Montreal, Quebec, Canada H4P 2R9 Telephone US and Canada: 1-888-577-5254 International: +1-514-345-2220

Product names, other than Positron's, mentioned herein may be trademarks and/or registered trademarks their respective companies.

#### **Disclaimer Notice**

Although Positron Access Solutions has made every effort to ensure the accuracy of the information contained herein, this document is subject to change.

## **CONTENTS**

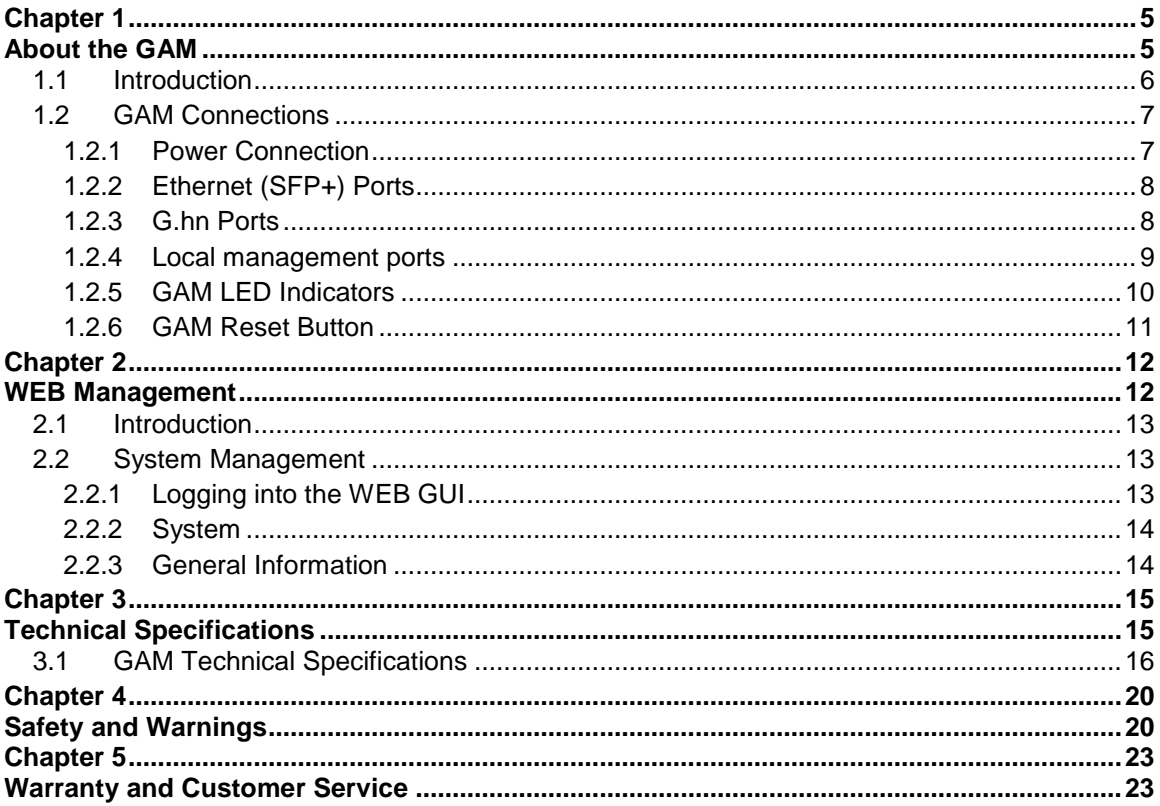

### **List of Figures**

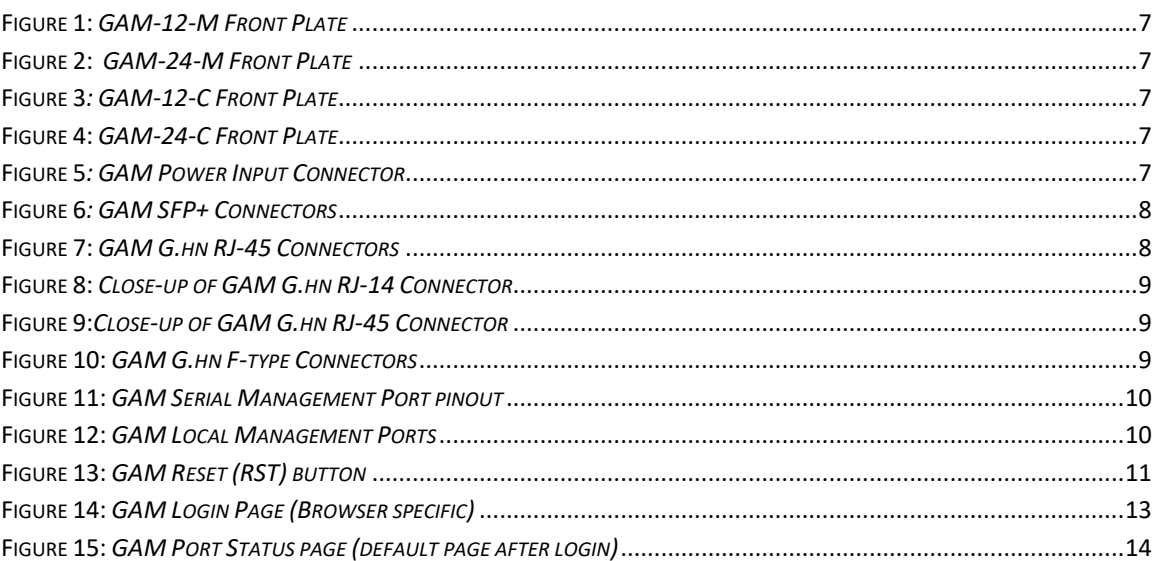

#### **List of Tables**

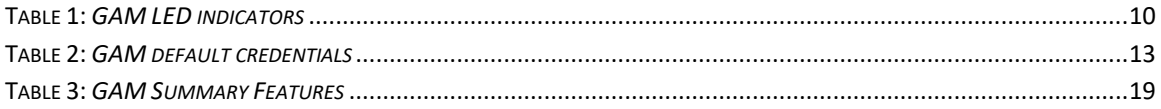

<span id="page-4-1"></span><span id="page-4-0"></span>**About the GAM**

### <span id="page-5-0"></span>1.1 **Introduction**

The GAM is a Fiber to the Distribution Point (FTTDp) solution typically installed inside a wiring closet. Each GAM comes with two (2) 10 Gigabit SFP+ interfaces to support any type of fiber or PON standards (using an SFP-based or external ONT as required that is compatible with the OLT). These SFP+ ports can further support additional GAM devices in medium to large MDUs and share the fiber backhaul link.

The ITU-T G.9960 G.hn Wave-2 standard leverages the existing telephone wiring (UTP, CAT-3 or CAT-5/5e) or RG-6/RG-59 coax cabling to deliver a Gigabit Internet service to each subscriber without the cost, complexity and delays associated with in-building fiber installation. G.hn is an Access technology for Operators looking to simplify their access network and backend infrastructure with an Ethernet-like technology that is highly scalable without some of the inherent complexity of DSL-related technologies. With G.hn, Operators deliver advanced services such as Gigabit High Speed Residential Internet and 4K IPTV without the high capital and operational expenses associated with a fiber retrofit. Each G.hn subscriber port supports up to 1.7 Gbps of dynamically allocated bandwidth for near symmetrical Gigabit services over the existing telephone wire or coaxial cable. The Positron GAM solution is MEF CE 2.0 compliant and is ideally suited to deliver Business Ethernet services in an MDU and/or MTU deployment.

**Note:** Read Chapter 5 Safety and Warnings before proceeding.

### <span id="page-6-0"></span>1.2 **GAM Connections**

All ports and connectors of GAM devices are located on the front of the device.

<span id="page-6-3"></span><span id="page-6-2"></span>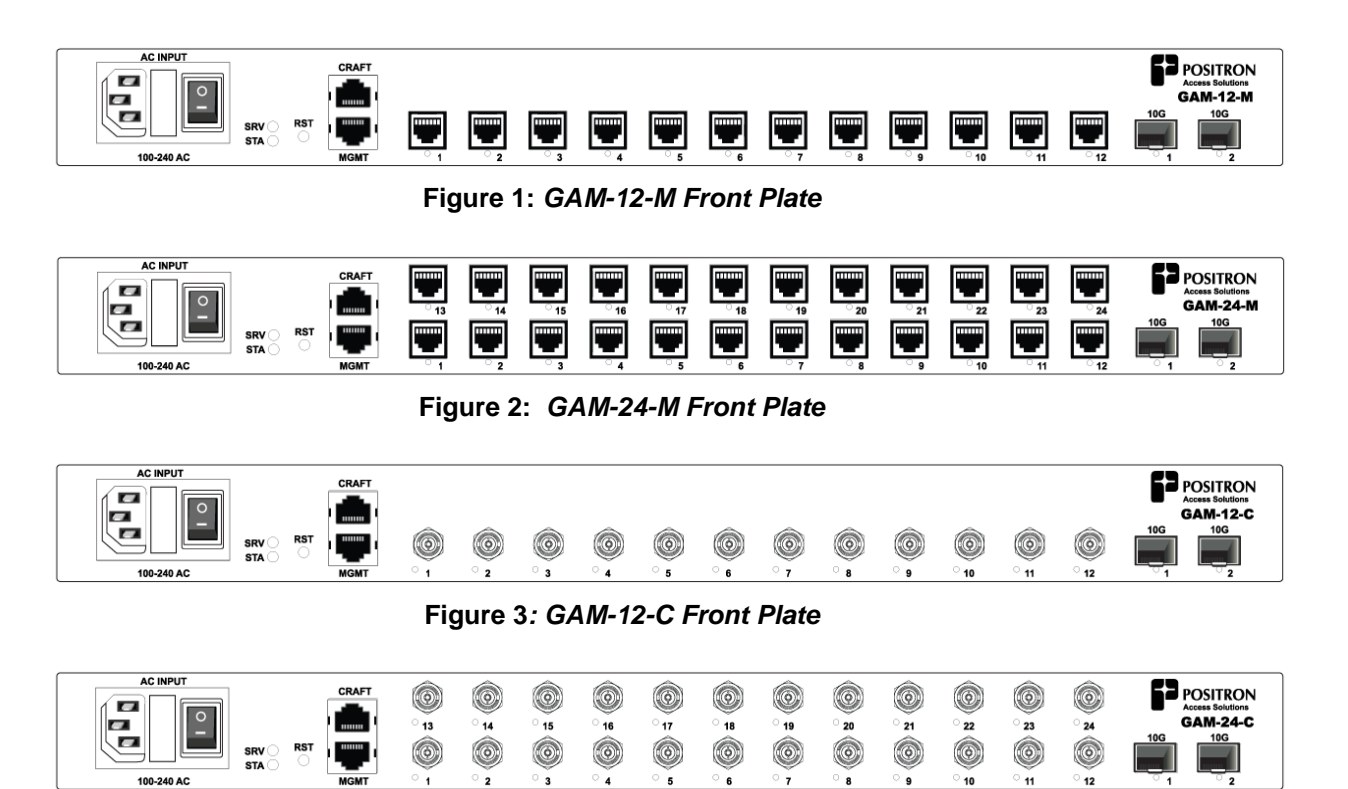

**Figure 4:** *GAM-24-C Front Plate*

### <span id="page-6-5"></span><span id="page-6-4"></span><span id="page-6-1"></span>1.2.1 **Power Connection**

The GAM devices require local 110-220Vac power and come with a countryspecific power cord. The power connector incorporates an ON/OFF power switch. A field-replaceable fuse (250v / 5A 5mm x 20mm cartridge type time lag (slow blow) is part of the AC power connector housing as per the following illustration.

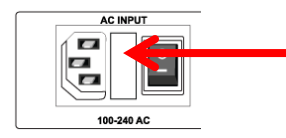

Field-replaceable fuse, remove from cover to access the fuse.

<span id="page-6-6"></span>**Figure 5***: GAM Power Input Connector*

### <span id="page-7-0"></span>1.2.2 **Ethernet (SFP+) Ports**

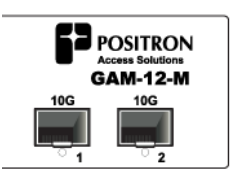

**Figure 6***: GAM SFP+ Connectors*

<span id="page-7-2"></span>The GAM has two (2) SFP+ ports that support any MSA-compliant SFP/SFP+ modules. (Fiber: 1G, 10G and Copper RJ-45: 100M, 1G)

Second uplink allows you to:

- Increase overall capacity
	- o Either via Link aggregation, or
	- o By splitting subscriber traffic between the two uplinks.
- Uplink protection
	- o LACP
	- o Ring G.8032
	- o Point to point G.8031
- Daisy chain another GAM

**Important note:** When connecting the SFP+ port to a Passive Optical Network (PON) fiber connection, please make sure to use an Optical Network Unit (ONU) approved by the OLT vendor you are using.

### <span id="page-7-1"></span>1.2.3 **G.hn Ports**

The GAM-12-M has 12 G.hn RJ-45 ports and the GAM-24-M has 24 G.hn RJ-45 ports. When connecting a single telephone pair to an RJ-45 port (SISO mode), you need to use the "inner" pair. When connecting a second pair (MIMO mode), the second pair needs to be connected to the "outer" pair.

|  |  |  | <u>for the form of the form of the form of the theory of the theory of the theory of the theory of the theory of </u> |  |  |  |
|--|--|--|----------------------------------------------------------------------------------------------------|--|--|--|
|  |  |  | ( ) ( ) ) ) ( ) ) ( ) ) ( ) ) ( ) ) ( ) ) ( ) ) ( ) ) ( ) ) ( ) ) ( ) ) ( ) ( ) ( ) ( ) ( ) ( ) ( ) ( ) ( ) ( )       |  |  |  |

**Figure 7:** *GAM G.hn RJ-45 Connectors*

<span id="page-7-3"></span>**NOTE:** RJ-45 or RJ-14 cables can both be used to connect to the GAM

Looking at the RJ-14 connector below, pair 1 (inner pair) is connected to pins 2 and 3. Pair 2 (outer pair) is connected to pins 1 and 4.

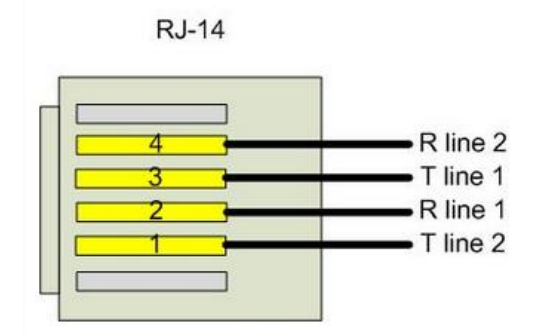

**Figure 8:** *Close-up of GAM G.hn RJ-14 Connector*

<span id="page-8-1"></span>Looking at the RJ-45 connector below, pair 1 (inner pair) is connected to pins 4 and 5. Pair 2 (outer pair) is connected to pins 3 and 6.

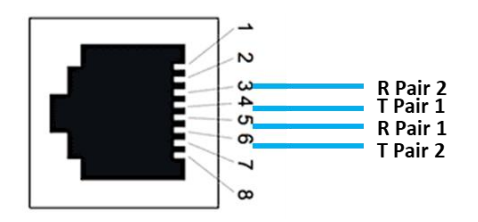

**Figure 9:***Close-up of GAM G.hn RJ-45 Connector*

<span id="page-8-2"></span>The GAM-12-C has 12 G.hn F-type Coax ports and the GAM-24-C has 24 G.hn F-type Coax ports. Each F-type G.hn port of the GAM can serve up to sixteen (16) remote G.hn end-point devices using standard coax splitters (5 MHz to 2400 MHz). **Note:** coax splitters are optional and not included with the GAM devices.

| Ô                | Ô                    | $\textcolor{blue}{\textcircled{\scriptsize{0}}}$ | ۱                    | $\textcircled{\scriptsize{0}}$ | 0                    | ۵                    | ۵       | ۵                    | $\circledcirc$       | Ô                              | Ô       |
|------------------|----------------------|--------------------------------------------------|----------------------|--------------------------------|----------------------|----------------------|---------|----------------------|----------------------|--------------------------------|---------|
| $^\circ$ 13<br>Ô | 14<br>$\circledcirc$ | $-15$<br>Ô                                       | 16<br>$\circledcirc$ | 17<br>۵                        | 18<br>$\circledcirc$ | 19<br>$\circledcirc$ | 20<br>۱ | 21<br>$\circledcirc$ | 22<br>$\circledcirc$ | 23<br>$\widehat{\circledcirc}$ | 24<br>O |
| $\circ$ .        |                      |                                                  |                      | ്5                             | ം                    |                      | ഃ       | ം                    | 10                   | 11                             | 12      |

**Figure 10:** *GAM G.hn F-type Connectors*

### <span id="page-8-3"></span><span id="page-8-0"></span>1.2.4 **Local management ports**

The GAM devices have two (2) local management ports. The CRAFT port is a standard serial (V.24, 115200, 8, N, 1)) port that provides access to the command line interface of the GAM device. The pinout of the RJ-45 serial port is compatible with the popular Cisco pinout as per the following diagram:

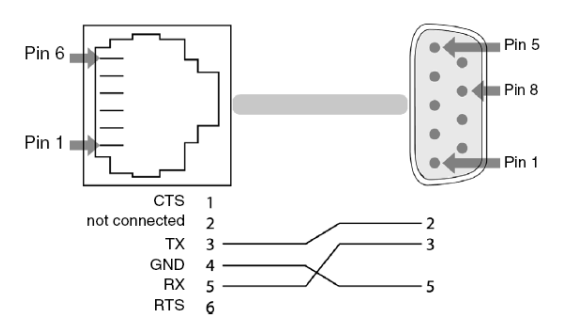

**Figure 11:** *GAM Serial Management Port pinout*

<span id="page-9-1"></span>The MGMT port is a 10/100/1000BaseTX Ethernet port that provides access to the WEB GUI interface using a standard WEB browser or an SSH interface to the command line interface of the GAM device.

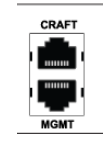

**Figure 12:** *GAM Local Management Ports*

### <span id="page-9-2"></span><span id="page-9-0"></span>1.2.5 **GAM LED Indicators**

The GAM uses two (2) LED indicators to provide information about its global status and operating mode. The G.hn ports have status LEDs under each port. The two (2) SFP+ ports of the GAM each have a dedicated status LED located under each SFP+ connector.

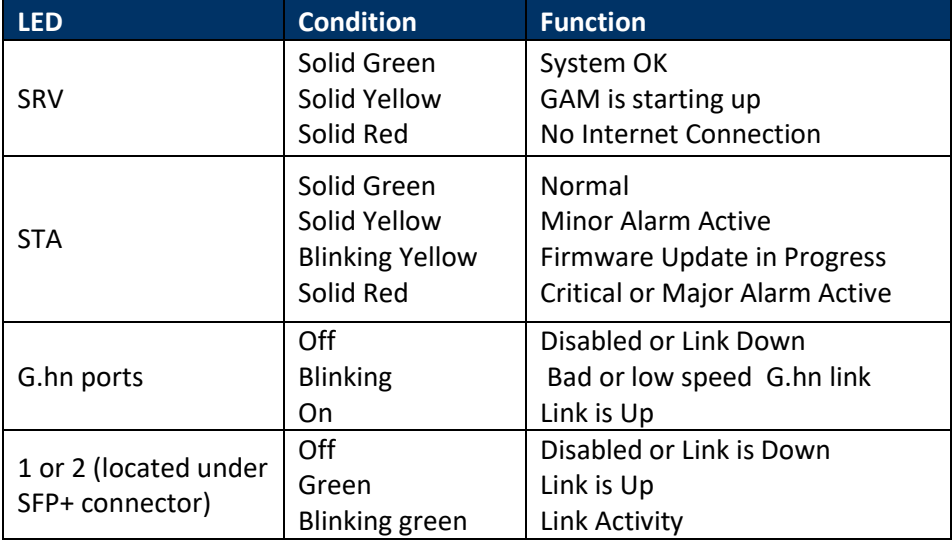

<span id="page-9-3"></span>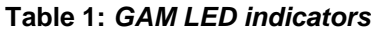

### <span id="page-10-0"></span>1.2.6 **GAM Reset Button**

<span id="page-10-1"></span>Press the recessed RST button to reset the GAM. When depressed for two (2) to ten (10) seconds, it will perform a cold reboot of the GAM. When depressed for more than ten (10) seconds, it will return the GAM device to its original factory default settings and will perform a cold reboot of the GAM

RST

**Figure 13:** *GAM Reset (RST) button*

## <span id="page-11-1"></span><span id="page-11-0"></span>**WEB Management**

### <span id="page-12-0"></span>2.1 **Introduction**

A WEB GUI interface and a Command Line Interface (CLI) are available to manage GAM devices. Supported WEB browsers include Chrome, Edge or Firefox.

### <span id="page-12-1"></span>2.2 **System Management**

### <span id="page-12-2"></span>2.2.1 **Logging into the WEB GUI**

The default configuration values of the GAM devices are:

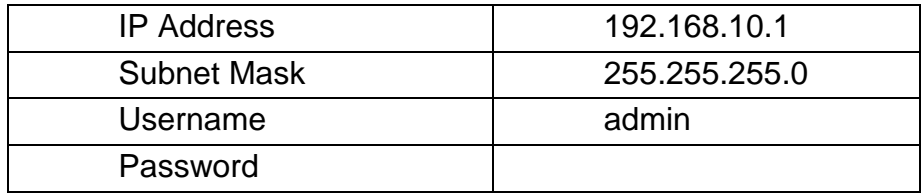

#### **Table 2:** *GAM default credentials*

<span id="page-12-4"></span>**Important** Note: older firmware versions prior of v1.1.x had default IP set to 192.168.1.1

Enter the system's IP Address into the Web browser and a login screen similar to the following will appear:

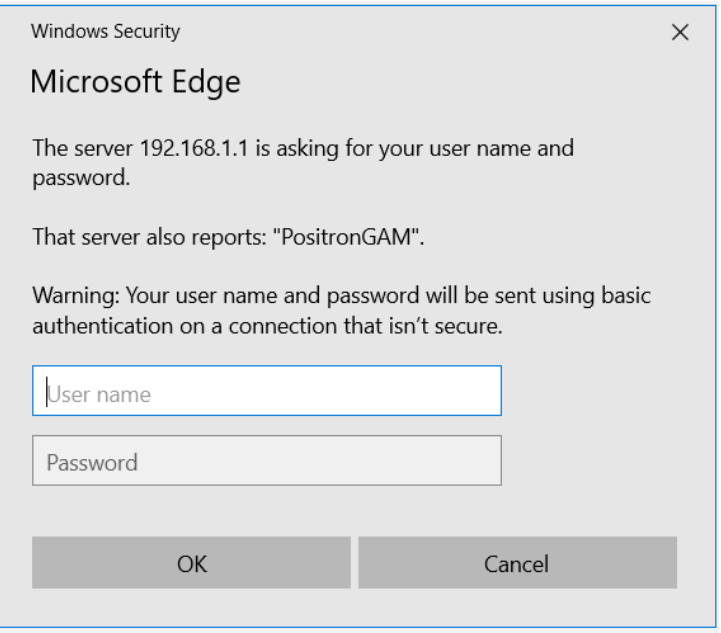

<span id="page-12-3"></span>**Figure 14:** *GAM Login Page (Browser specific)*

Enter a Username and Password for the GAM device. The default Username is **admin** and the default password is null (not defined). Click **OK.**

**IMPORTANT SECURITY NOTE:** After a successful initial login, please change the password to avoid unauthorized access to the GAM device.

**About the X.509 Public Key Infrastructure (PKI) Certificate:** you may want to replace the default Positron-signed PKI Certificate used by the WEB GUI Administration Interface pre-installed by Positron with one from your preferred Certificate Authority.

**Note:** Secure HTTP is disabled by default. HTTPS can be enabled via menu: Configuration>Security>Switch>HTTPS

### <span id="page-13-0"></span>2.2.2 **System**

The System monitor page provides a front panel representation of the GAM device. The front panel is specific to the version of the GAM device. The sample screenshot below is for the GAM-12-M.

**Figure 15:** *GAM Port Status page (default page after login)*

### <span id="page-13-2"></span><span id="page-13-1"></span>2.2.3 **General Information**

For complete detail on web management, please refer to the GAM User's Guide.

## <span id="page-14-1"></span><span id="page-14-0"></span>**Technical Specifications**

### <span id="page-15-0"></span>3.1 **GAM Technical Specifications**

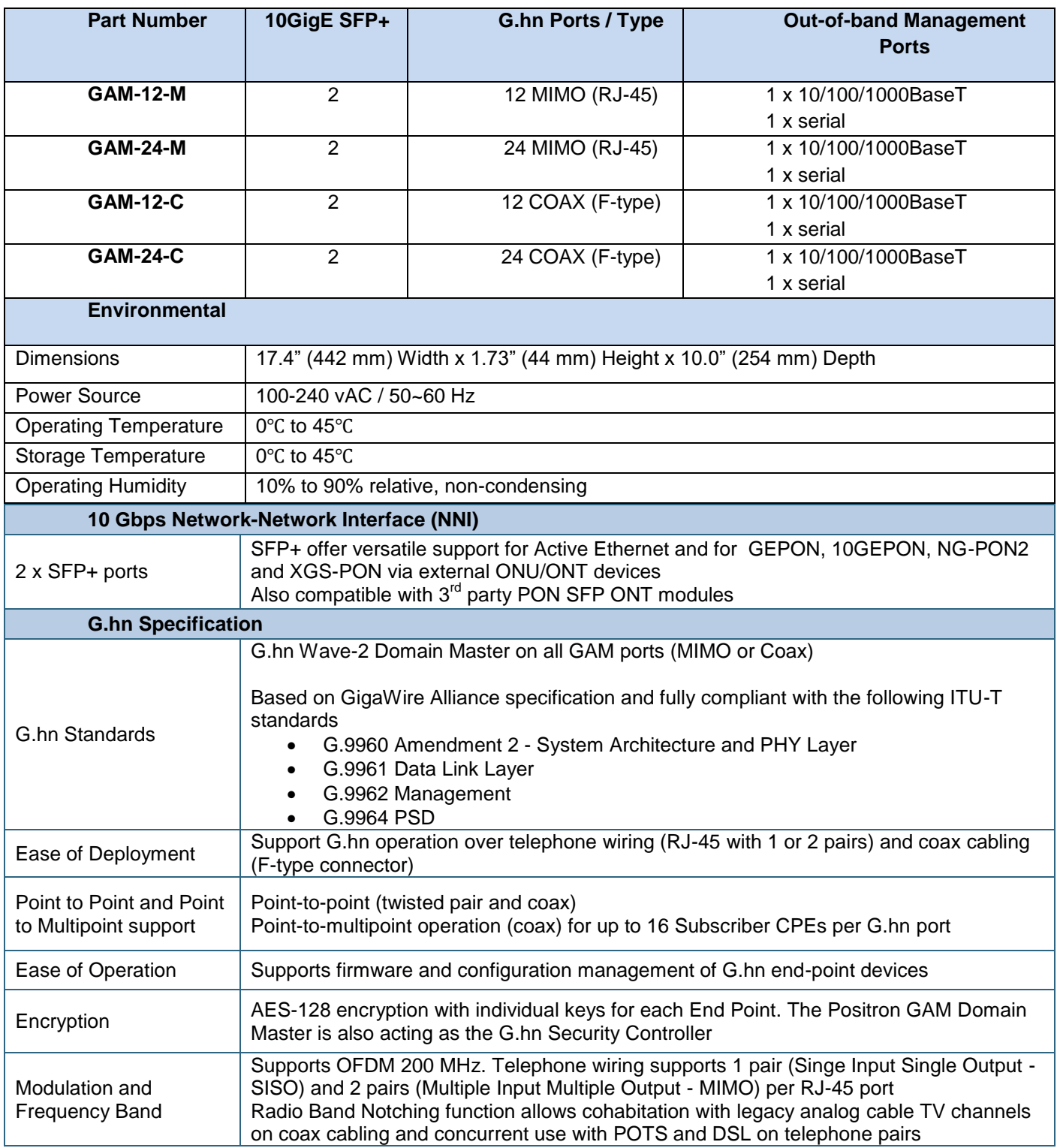

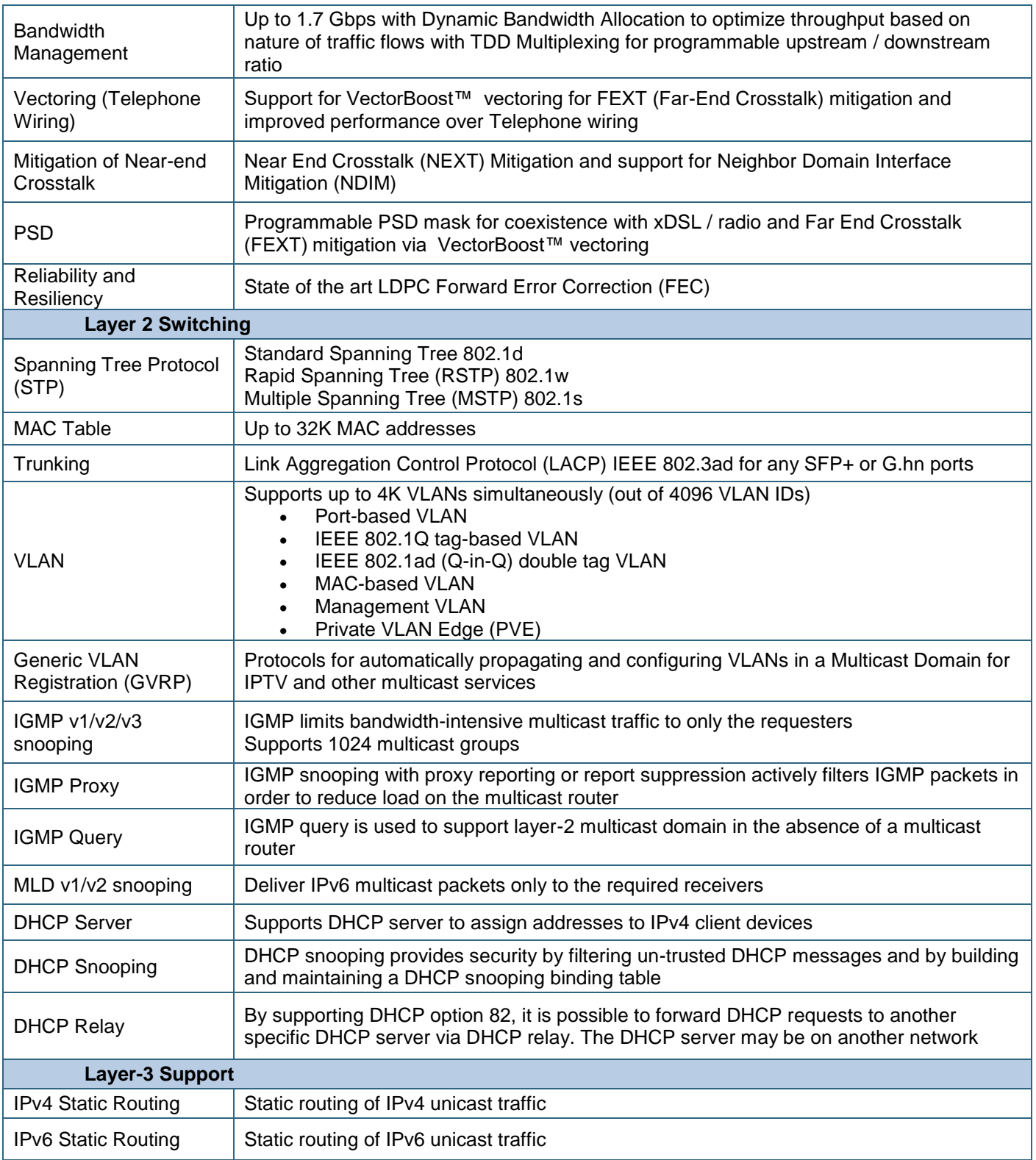

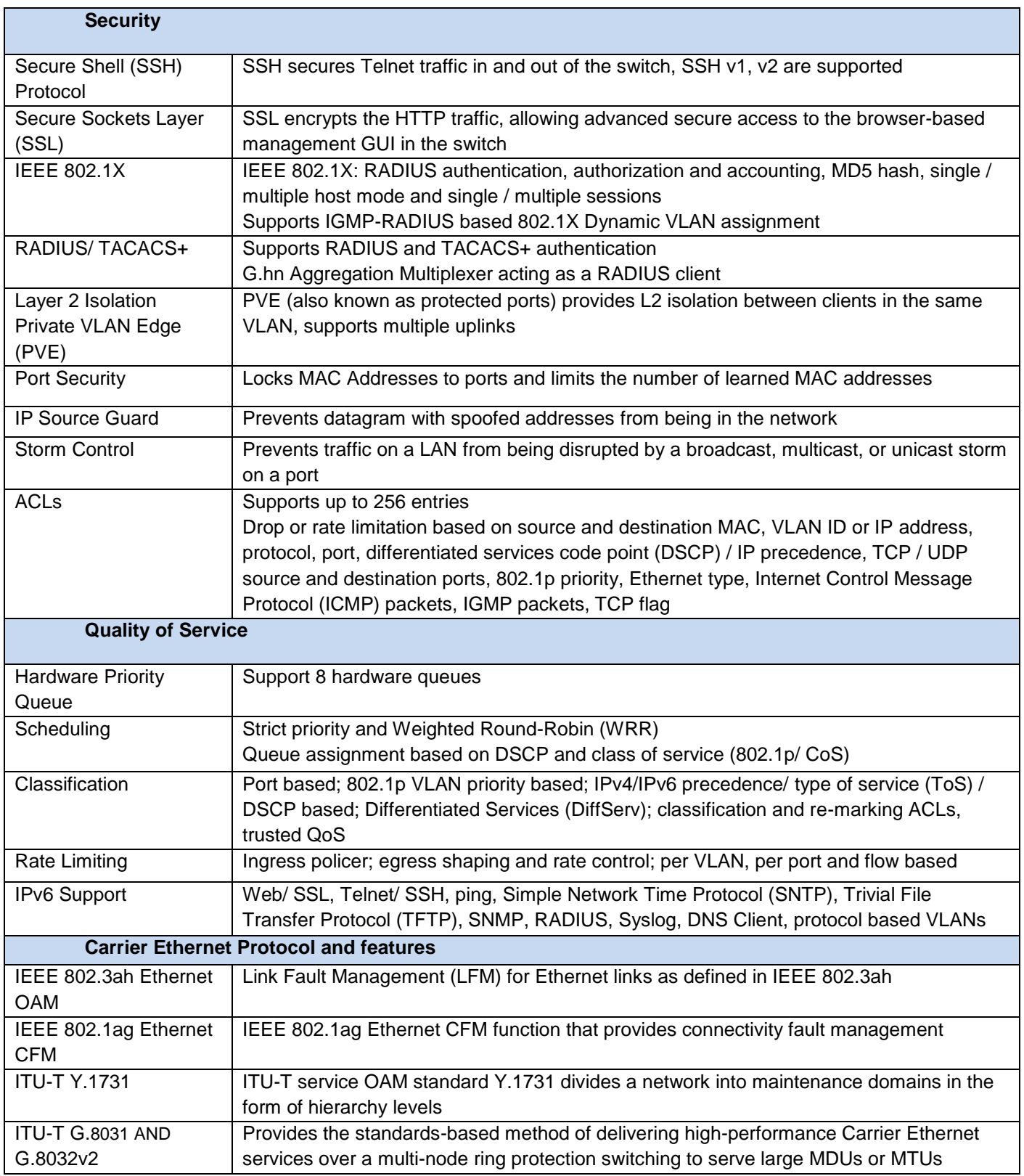

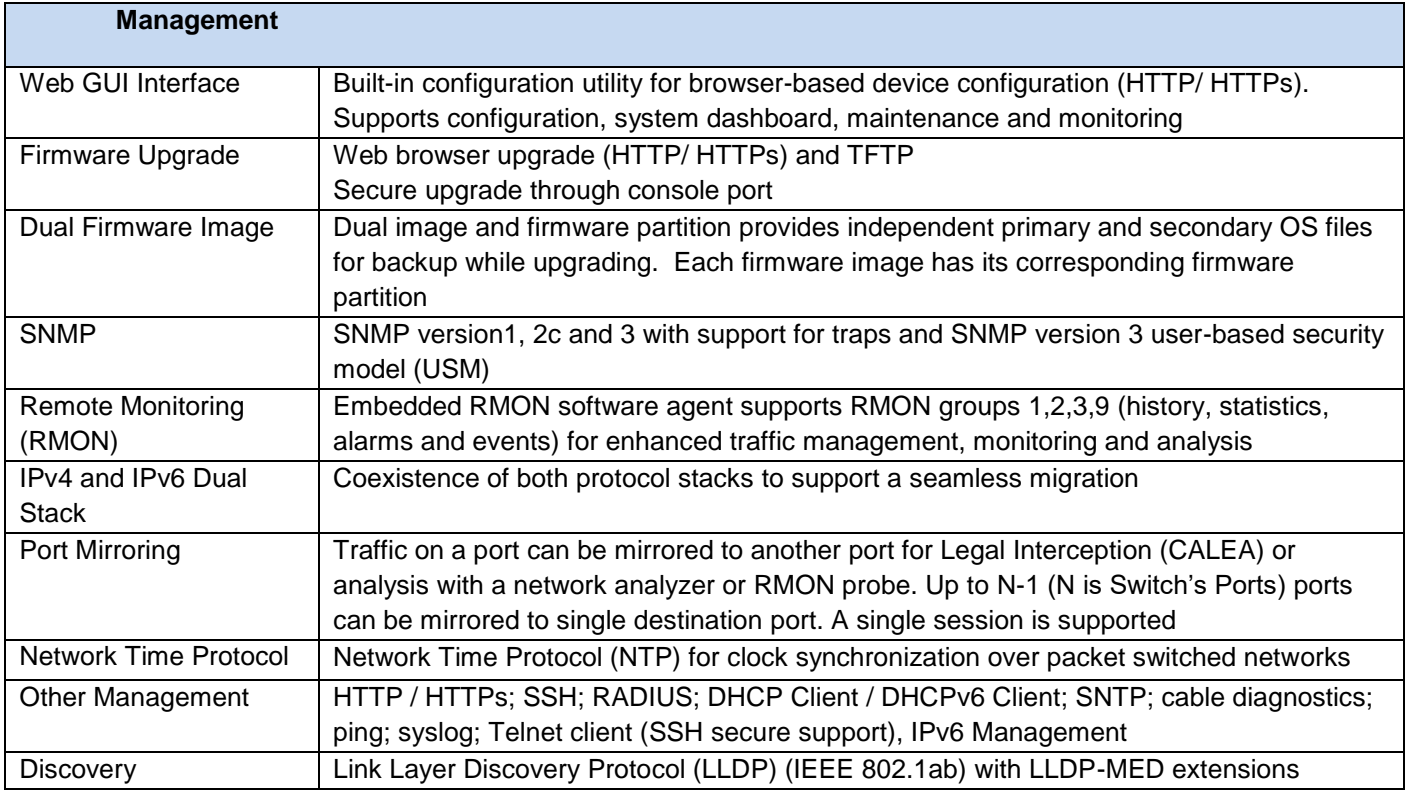

<span id="page-18-0"></span>**Table 3:** *GAM Summary Features*

## <span id="page-19-1"></span><span id="page-19-0"></span>**Safety and Warnings**

### **Safety and Warnings**

To ensure your safety when servicing and installing this equipment, please take the following precautions:

The GAM products accept 110-220Vac for powering (50-60Hz). A properly fused 3-contact (live-neutral-protective ground) power outlet wired in accordance to the National Electrical Code shall be used to provide the power to the GAM unit.

A power cord meeting IEC 60320 (C13 type) is supplied with the GAM device and shall be used to bring power to the GAM. The primary protective ground (earthing) is provided through this cord.

The power cord must always be disconnected before servicing the accessible front panel fuse to prevent from risk of electrical shock. Always use a replacement fuse of the proper current rating.

Only qualified personnel should service this system.

All wiring external to the product should follow the local wiring codes.

Use of this product in a manner other than defined in this installation guide may cause damage to equipment or injury to personnel.

If a problem has been isolated to this unit, do not attempt to repair. The unit's components are not user serviceable and therefore must not be replaced. Please return the unit to Positron Access Solutions for repair.

Observe local practice electrostatic discharge precautions when handling electronic equipment. Do not hold electronic plugs by their edge. Do not touch components or circuitry. Use a grounding wrist strap attached to a grounding connection point. Use only ESD-protective packaging materials when transporting equipment.

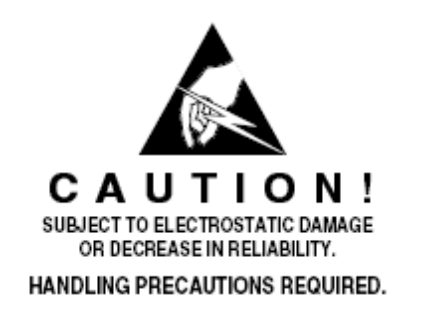

When installing in a closed or multi-unit rack environment, ensure that the maximum operating ambient temperature of 45°C (113°F) is not exceeded.

Positron Access Solutions 21 Document 180-0193-001 R01

Installation of the equipment in a rack should be such that the amount of airflow required for safe operation of the equipment is available.

Connect the unit only to a properly rated supply circuit.

During installation and service, do not connect to a live power source. Ensure that fuses/breakers on the main power source are in the OFF/OPEN position or that power cords are unplugged from the unit.

Mounting of equipment in a rack should be such that a hazardous condition is not achieved due to uneven mechanical loading.

**WARNING:** The intra-building ports (Electrical Ethernet – RJ-45, G.hn, V.24 console) of the equipment are suitable for connection to intra-building or unexposed wiring or cabling only. The intra-building ports of the equipment MUST NOT be metallically connected to interfaces which connect to the OSP or its wiring. These interfaces are designed for use as intra-building Interfaces only (Type 2 or Type 4 ports as described in GR-1089-CORE, Issue 4) and require isolation from the exposed OSP cabling. The addition of Primary Protectors is not sufficient protection in order to connect these interfaces metallically to OSP wiring.

THIS PRODUCT IS SUITABLE FOR MOUNTING ON OR ABOVE CONCRETE OR OTHER NON-CONDUCTIVE SURFACE ONLY.

## <span id="page-22-1"></span><span id="page-22-0"></span>**Warranty and Customer Service**

Positron Access Solutions will replace or repair this product within the warranty period if it does not meet its published specifications or fails while in service. Warranty information can be found in your Positron Access customer web portal: <http://www.positronaccess.com/Portal.php>

### **Positron Access Solutions Sales Pricing/Availability and Technical Support**

US and Canada: 1-888-577-5254

International: +1-514-345-2220

[customerservice@positronaccess.com](mailto:customerservice@positronaccess.com)

### **Repair and Return Address**

Contact Customer Service prior to returning equipment to Positron.

Telephone US and Canada: 1-888-577-5254 option 6

International: +1-514-345-2220 option 6